## **Email folders Tracker Field**

Emails stored as part of the Tiki database, like any other content (files, wiki pages, events, blog posts, etc.)

Email Folder is a new addition to the [Tracker Field Types](https://doc.tiki.org/Tracker+Field+Types), introduced in [Tiki23](https://doc.tiki.org/Tiki23), being able to hold a list of emails in flat format or IMAP folder-like structured support for Inbox/Sent/Trash folders.

Emails are currently moved to tracker items via the Webmail interface in Tiki (Cypht web interface). Cypht is used to display Tiki-stored messages and handle all relevant actions - read, reply, forward, copy, move, delete. Message can be moved to another tracker item or to an IMAP folder.

[Recording of demo at October 2021 round table](https://recordings.rna1.blindsidenetworks.com/citadelrock/d559965849921585c1849af03b7a51638700d979-1635342911405/presentation/?t=1h17m40s)

### **1. Configuration**

To configure the email folders tracker field, do the following: First of all you have to create a tracker. To create a tracker, proceed as follows:

### **1.1. Creation and configuration of the Tracker**

## **1.1.1. Check the activation of the Trackers feature**

If the Tracker tab exists in the system menu go to the next point.

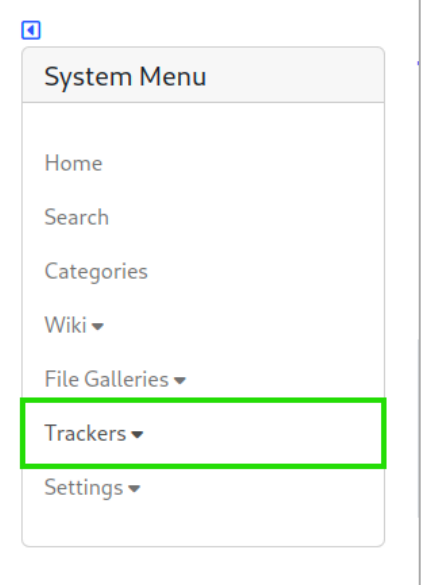

#### Click to expand

Otherwise if the Tracker tab does not exist, so the feature is not yet activated, you can activate it by following the following steps :

• Settings -> Control Panels

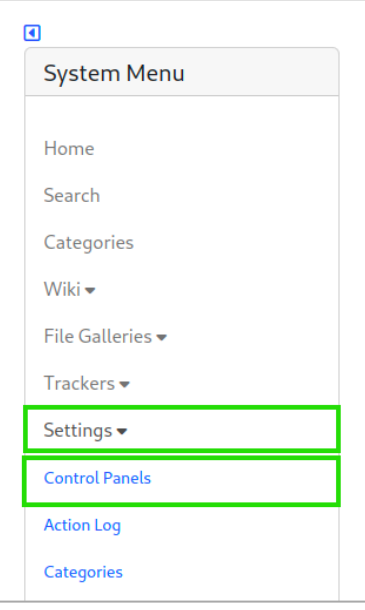

Click to expand

Global Setup -> Features

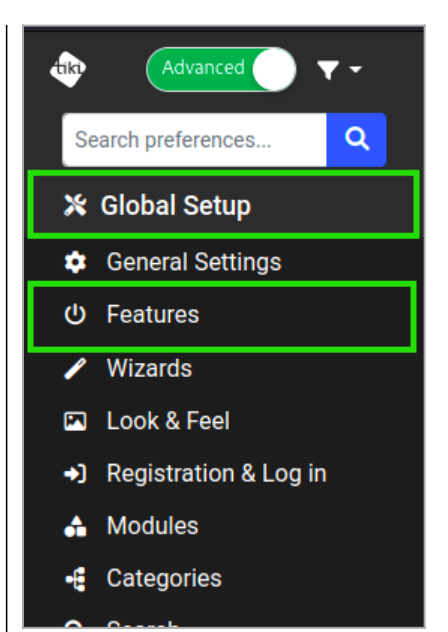

 $\bullet$  In the Main features section, check the Trackers box

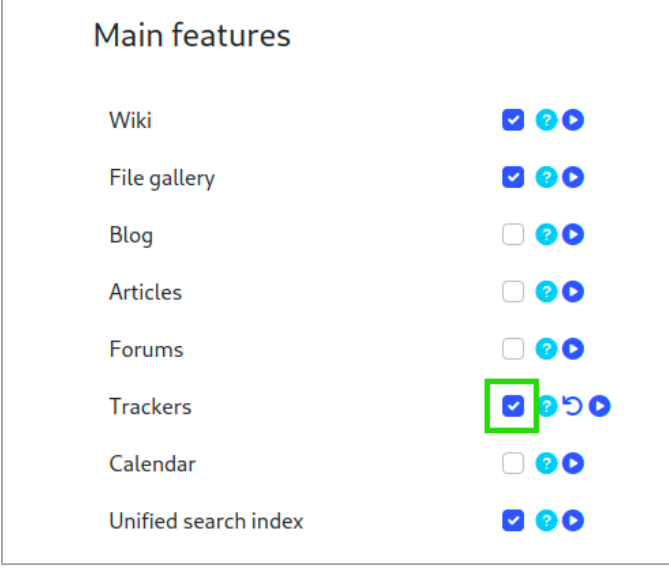

Click to expand

## **1.1.2. Create a Tracker**

To create a Tracker click on:

• Trackers -> List Trackers

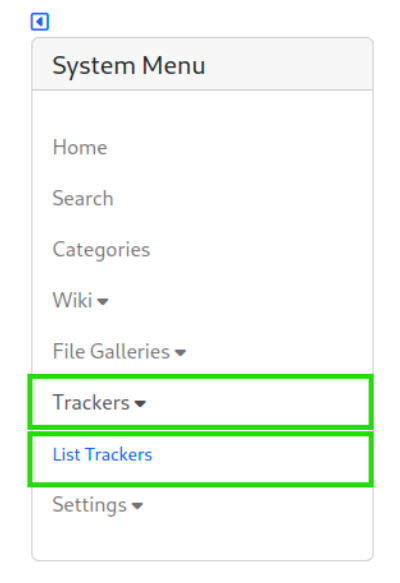

ľ

Create

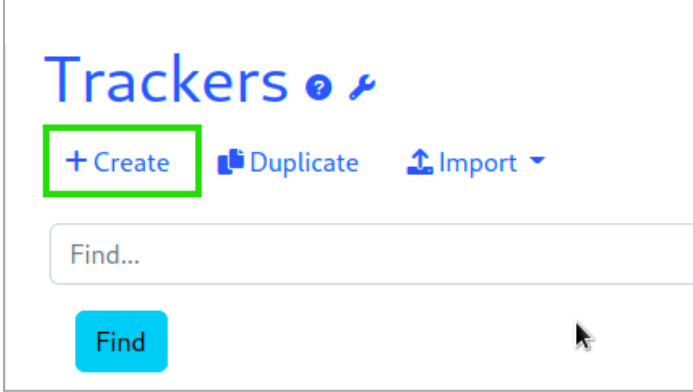

Click to expand

Enter the name of the Tracker

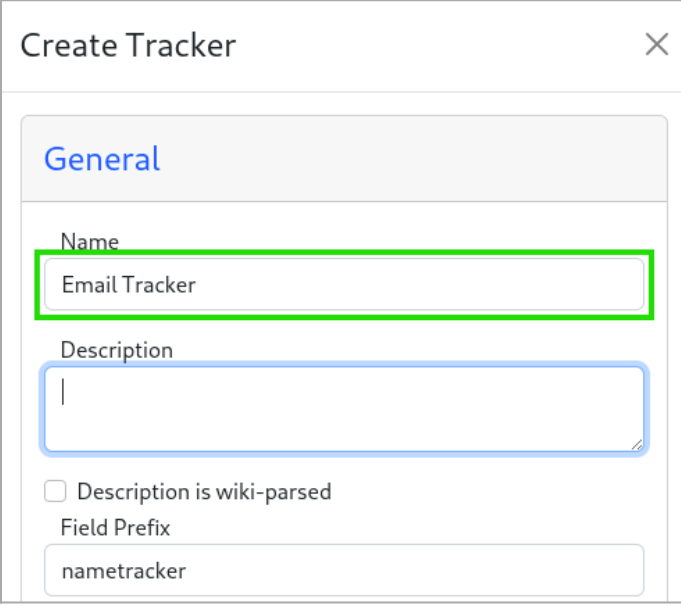

Click to expand

 $\bullet\,$  Add a description if possible

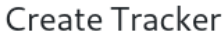

### General

Name

Email Tracker

Description

Tracker for the movement of mails

 $\times$ 

 $\Box$  Description is wiki-parsed

Field Prefix

emailtracker

#### Click to expand

Finally save

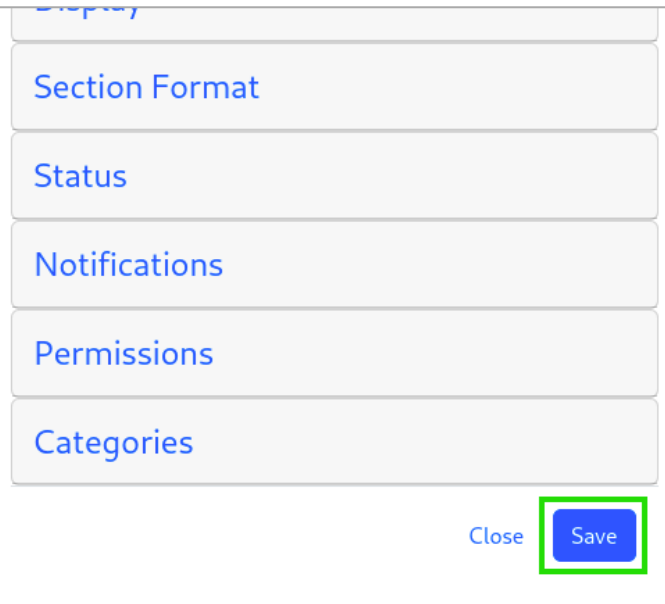

Click to expand

# **1.1.3. Add fields**

Once the tracker is created. Click on :

 $\bullet\;$  the Tracker you just created

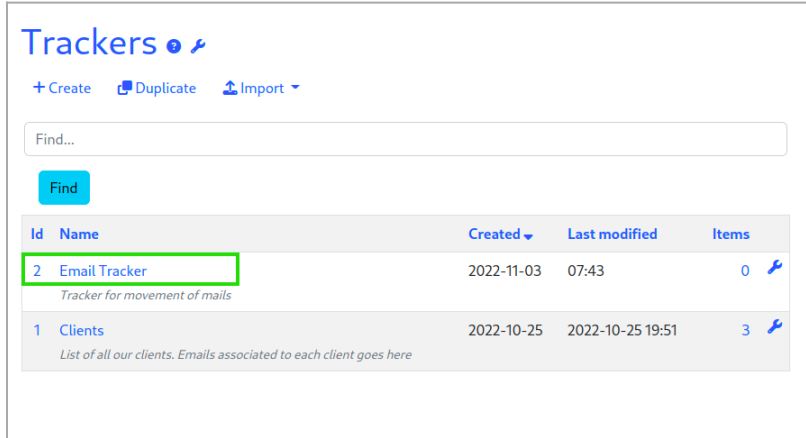

• then on the Fields button

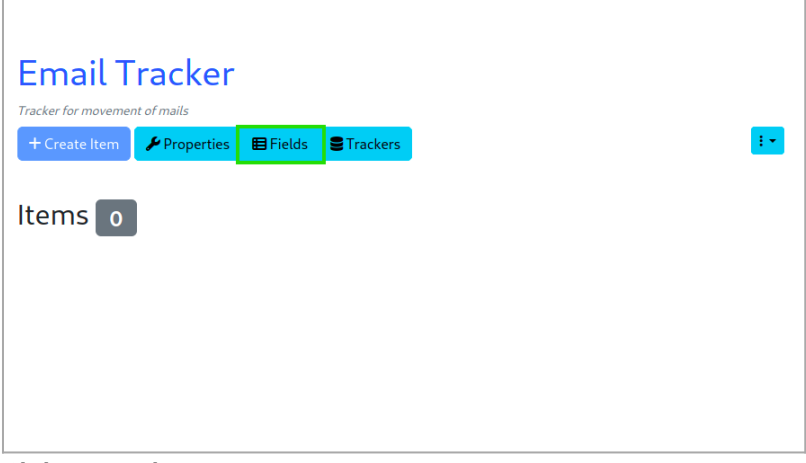

Click to expand

The minimal configuration needs two fields:

- the Text type field, which will serve as the description
- $\bullet$  the Folder type field, which will be used to store emails

### **1.1.3.1. The Text field**

Click on Add Field

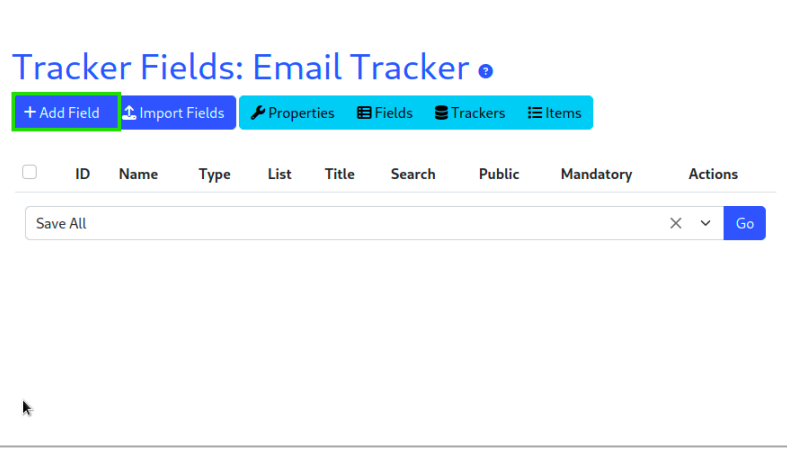

Click to expand

Enter the field name

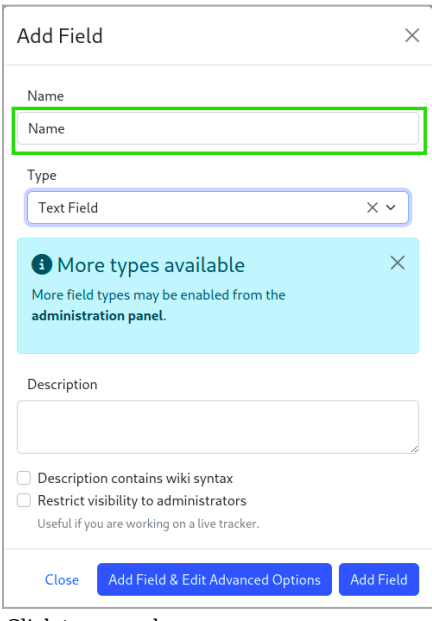

Choose the type of field, by default it is already Text Field

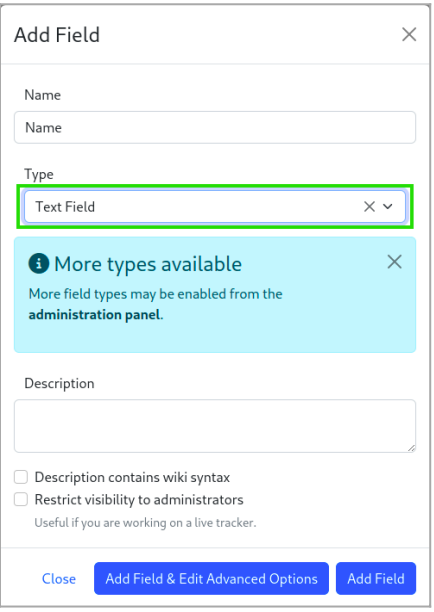

#### Click to expand

Then validate by clicking on the Add Field button

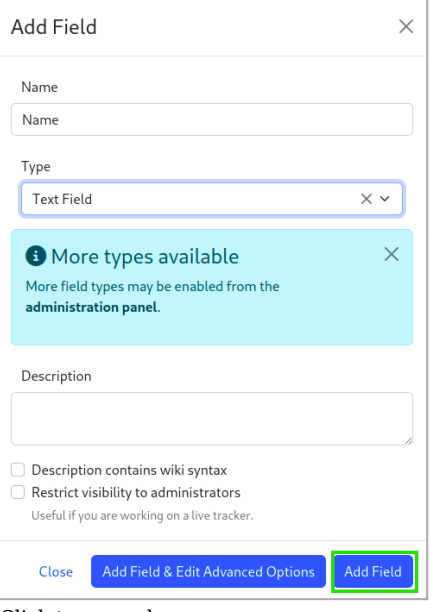

Click to expand

### **1.1.3.2. The Folder field**

For the folder type field, click on:

Add a field

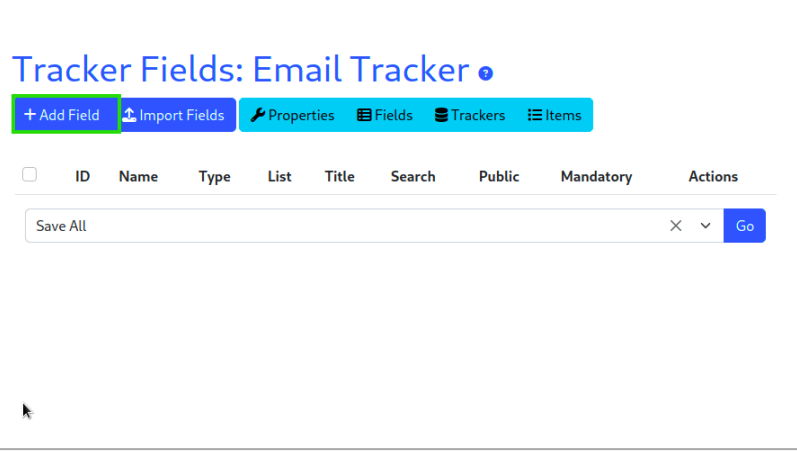

Click to expand

Enter the field name

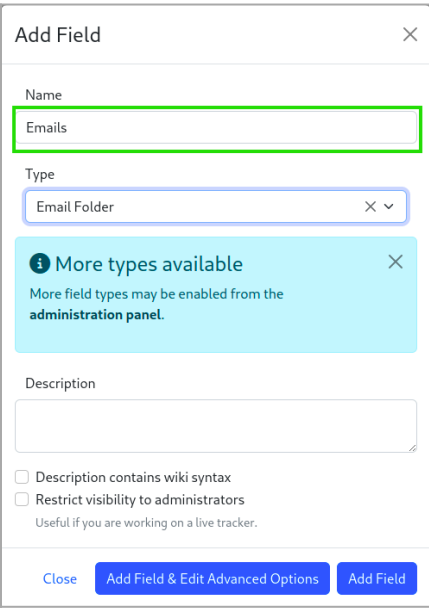

#### Click to expand

Choose the field type, you must choose Email Folder

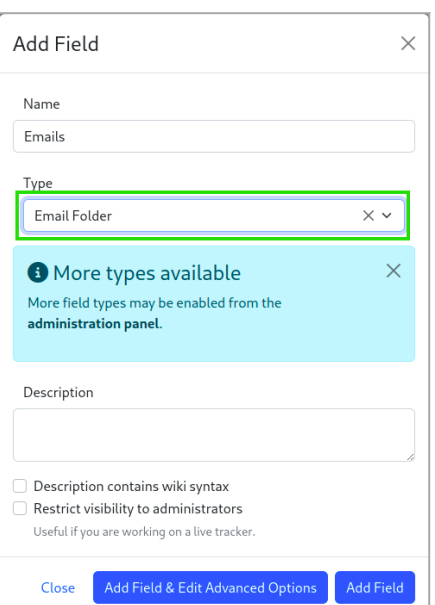

Click the Add Field & Edit Advanced Options button

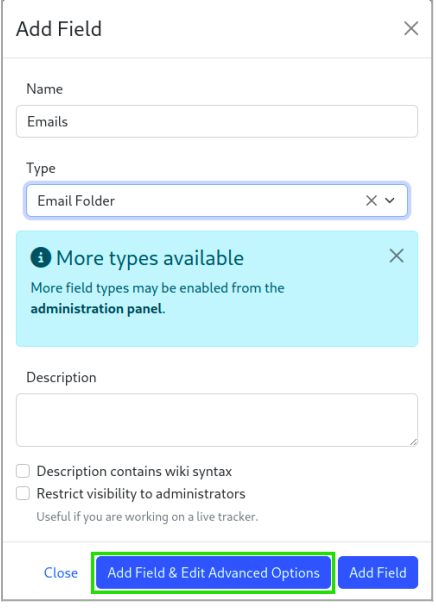

#### Click to expand

 $\bullet~$  Click the Options for Email Folder button

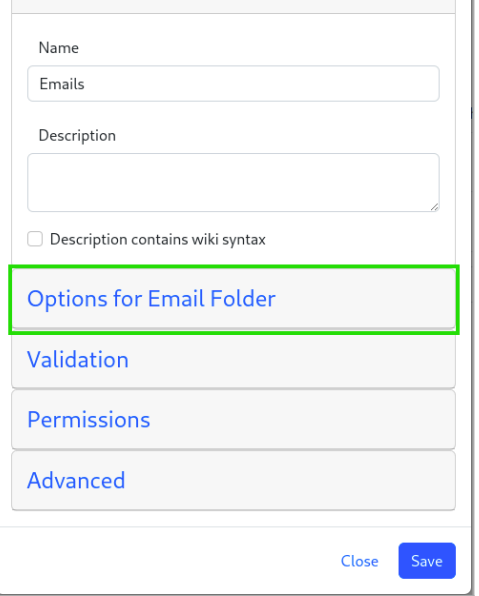

Click to expand

 $\bullet~$  In the Gallery ID field, select the File Gallery.

It is better to have a dedicated File Gallery for Email. For this example I have a Folder called "Emails", so let's select the option File Galleries > Emails

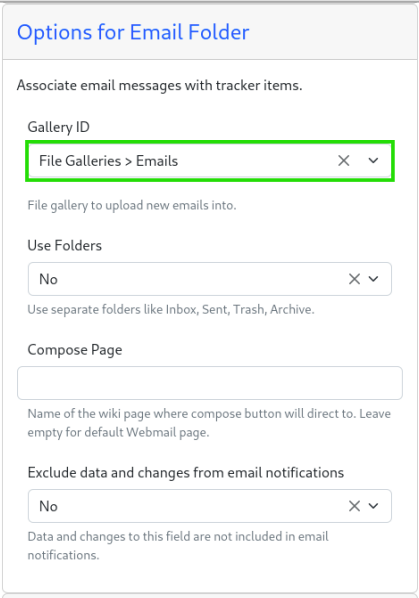

In the field Use Folders select Yes, other fields are added below for the contiguration of the names of the folders. You can leave it like this

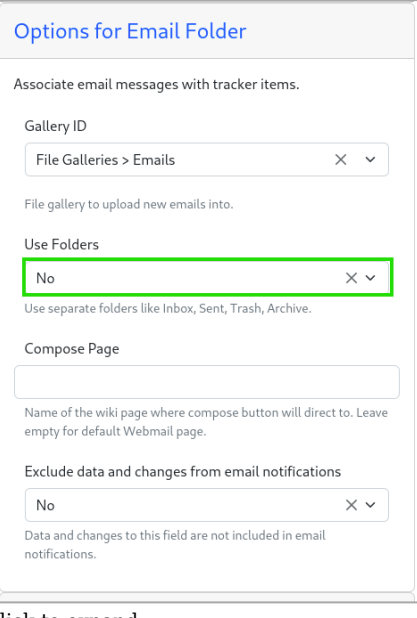

#### Click to expand

#### And finally Validate by pressing Save

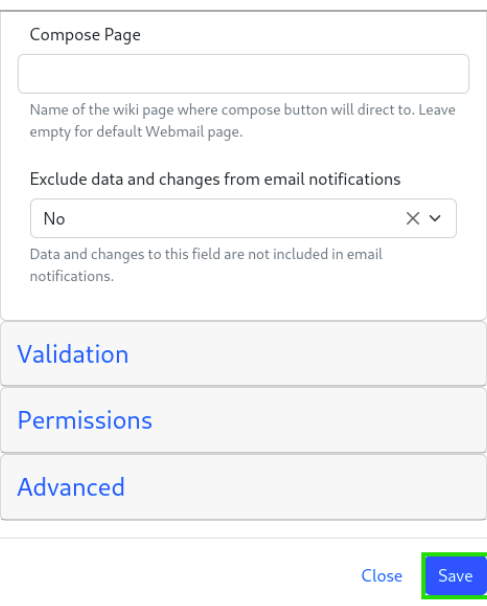

# **1.1.4. Item creation**

Once the configuration is complete, you must create an item. For this on the item page :

 $\bullet~$ click on the Create Item button

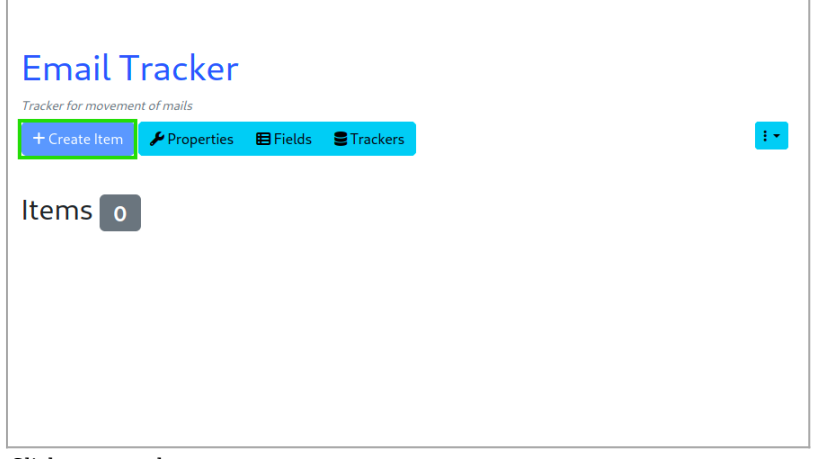

Click to expand

A modal window is launched, enter the Name in the Name field and validate

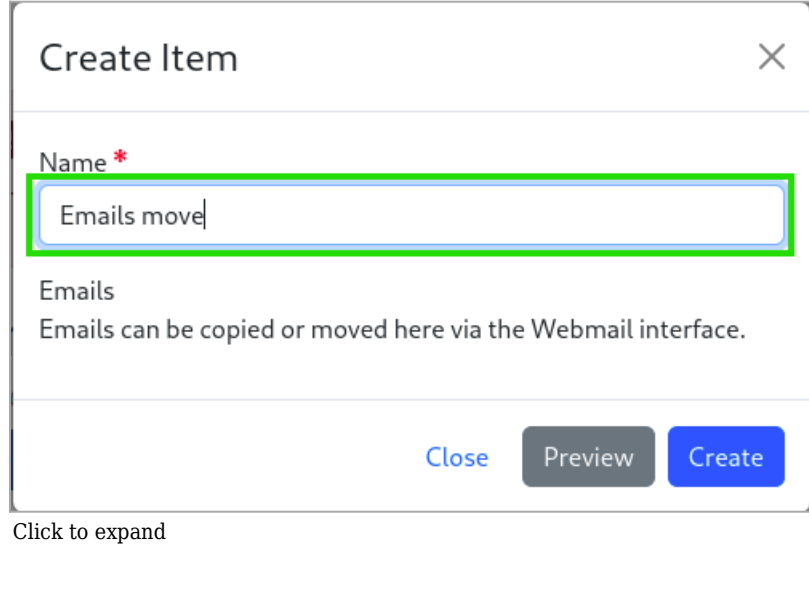

# **2. Move emails to trackers**

To move an email, open the email you want to move :

 $\bullet~$  Click on the Tracker button

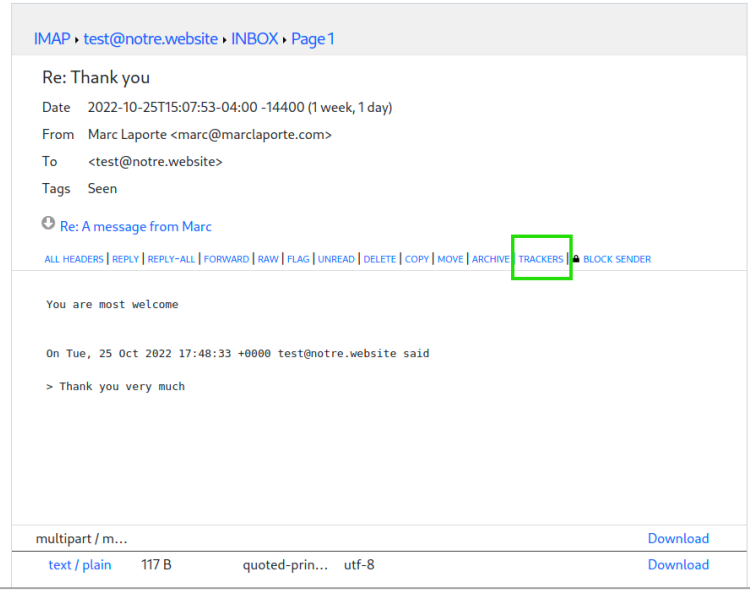

Click to expand

 $\bullet~$  In the small window select the Tracker you created

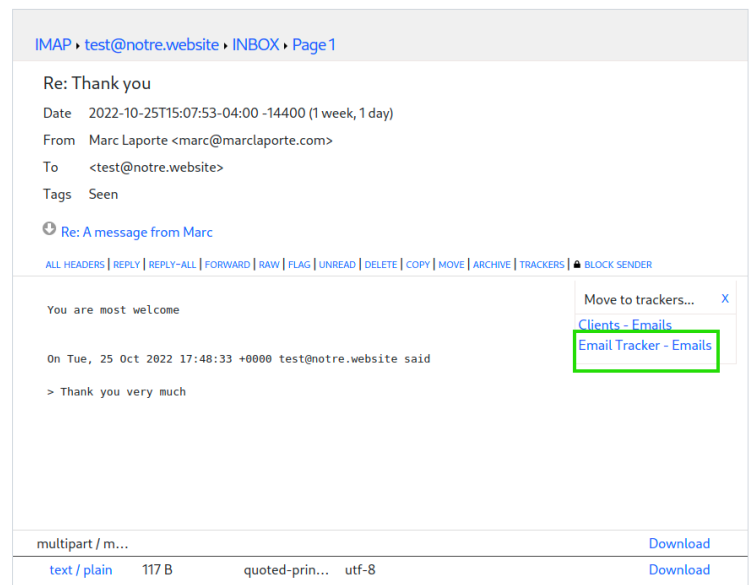

Click to expand

Finally select the folder.

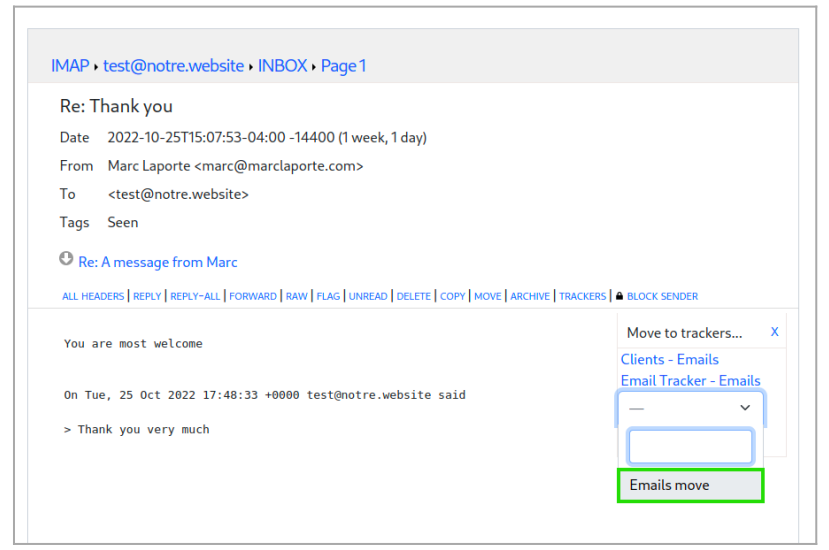

Once done, here is the end result

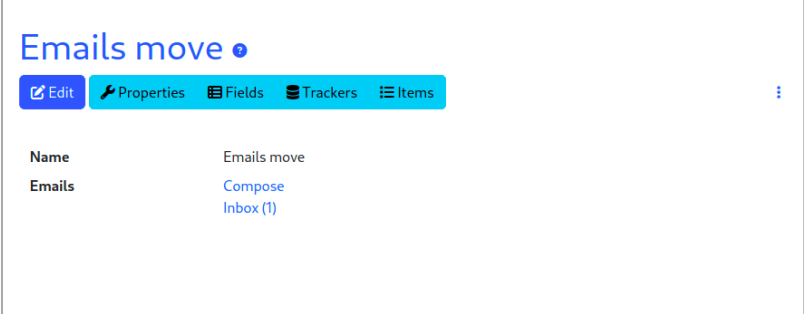

Click to expand

Related:

- [Selector Tracker Fields](https://doc.tiki.org/Selector+Tracker+Fields)
- [Adding fields to a tracker](https://doc.tiki.org/Adding+fields+to+a+tracker)
- [https://gitlab.com/tikiwiki/tiki/-/merge\\_requests/818](https://gitlab.com/tikiwiki/tiki/-/merge_requests/818)
- [Email as a first-class citizen](https://dev.tiki.org/Email%20as%20a%20first-class%20citizen)

#### **Alias**

[Email folder Tracker Field](https://doc.tiki.org/Email+folders+Tracker+Field)